## **หลักสูตร ความปลอดภัยของห้องปฏิบัติการที่เกี่ยวข้องกับสารเคมี– S001 (Online)**

### **1. หลักการและเหตุผล**

้ ความปลอดภัยของห้องปฏิบัติการที่เกี่ยวข้องกับสารเคมี มีความสำคัญอย่างมากสำหรับผู้ปฏิบัติงานวิเคราะห์ ทดสอบ วิจัย และการเรียนการสอน การปฏิบัติงานต้องเกี่ยวข้องกับสารเคมี เครื่องมือ อุปกรณ์ และวัสดุทดลองที่ใช้ในการปฏิบัติการจำนวนมาก หากผู้ปฏิบัติงานไม่มีความรู้ ความเข้าใจในการติดตั้ง การใช้งาน การบำรุงดูแล การเก็บรักษา และการทำลายที่ถูกต้อง อาจก่อให้เกิด ้อันตรายต่อผู้ปฏิบัติงานในห้องปฏิบัติการได้ นอกจากนี้สารเคมี หรือเครื่องมือที่ใช้งานมีจำนวนมาก การใช้งานและการปฏิบัติต่อสิ่ง ้ ต่าง ๆ เหล่านั้นก็แตกต่างกัน ไม่สามารถจะใช้วิธีเช่นเดียวกันได้ตลอด ดังนั้น ความปลอดภัยในการทำงานที่เกี่ยวข้องกับสารเคมี ้ ควรกำหนดวิธีการทำงานที่ดี เพื่อลดความเสี่ยงและอันตรายที่อาจเกิดขึ้นได้กับผู้ปฏิบัติงาน รวมทั้งทำให้งานในห้องปฏิบัติการมีความ ปลอดภัยมากที่สุด

## **2. วัตถุประสงค์**

- เพื่อให้ได้รับความรู้ ความเข้าใจเกี่ยวกับความปลอดภัยในการทำงานในห้องปฏิบัติการที่เกี่ยวข้องกับสารเคมี
- ่ เพื่อแลกเปลี่ยนข้อคิดเห็น และประสบการณ์ที่สามารถนำไปประยุกต์ใช้ในการทำงานได้อย่างปลอดภัยและ มีประสิทธิภาพ

## **3. คุณสมบัติผู้เข้ารับการฝึกอบรม**

- นักวิทยาศาสตร์ห้องปฏิบัติการที่เกี่ยวข้องกับสารเคมี ของหน่วยงานภาครัฐและเอกชน
- วุฒิการศึกษาปริญญาตรีสาขาวิทยาศาสตร์ หรือปฏิบัติงานในห้องปฏิบัติการ อย่างน้อย 3 ปี

### **4. วิทยากร**

ข้าราชการกรมวิทยาศาสตร์บริการ และผู้เชี่ยวชาญจากหน่วยอื่น

## **5. หัวข้อหลักสูตร**

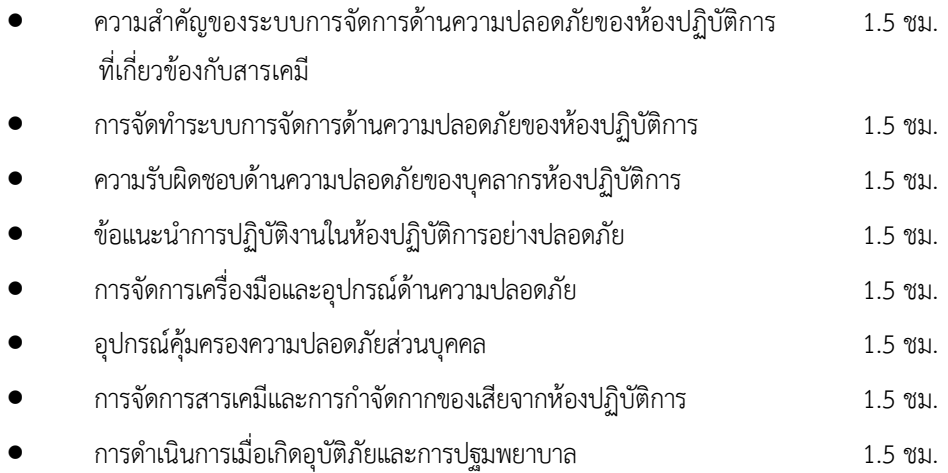

**6. วิธีการฝึกอบรม** บรรยายภาคทฤษฎี 12 ชั่วโมง **โดยอบรมผ่านเครือข่ายอินเตอร์เน็ต (Online) (โปรแกรม ZOOM)**

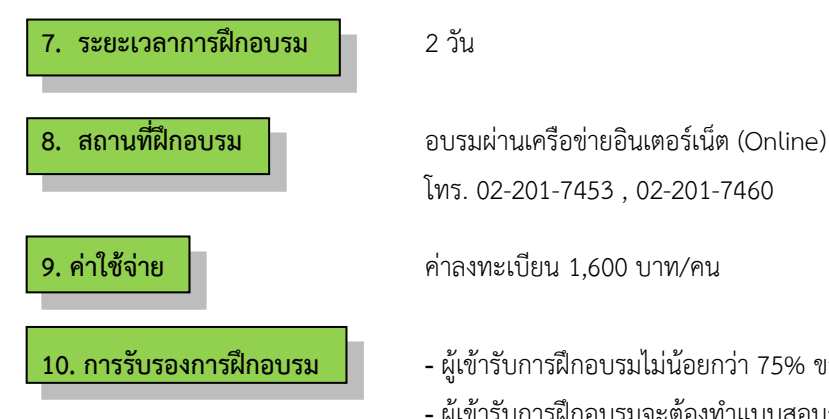

โทร. 02-201-7453 , 02-201-7460

- **10. การรับรองการฝึกอบรม -** ผู้เข้ารับการฝึกอบรมไม่น้อยกว่า 75% ของเวลาเรียนตลอดหลักสูตร
	- **-** ผู้เข้ารับการฝึกอบรมจะต้องท าแบบสอบถาม และแบบประเมินทั้ง Pre Post test ถึงจะได้รับประกาศนียบัตรจากกรมวิทยาศาสตร์บริการ

## **ก าหนดการฝึกอบรม หลักสูตร ความปลอดภัยของห้องปฏิบัติการที่เกี่ยวข้องกับสารเคมี(Online) โดยอบรมผ่านเครือข่ายอินเตอร์เน็ต**

# **วันที่1**

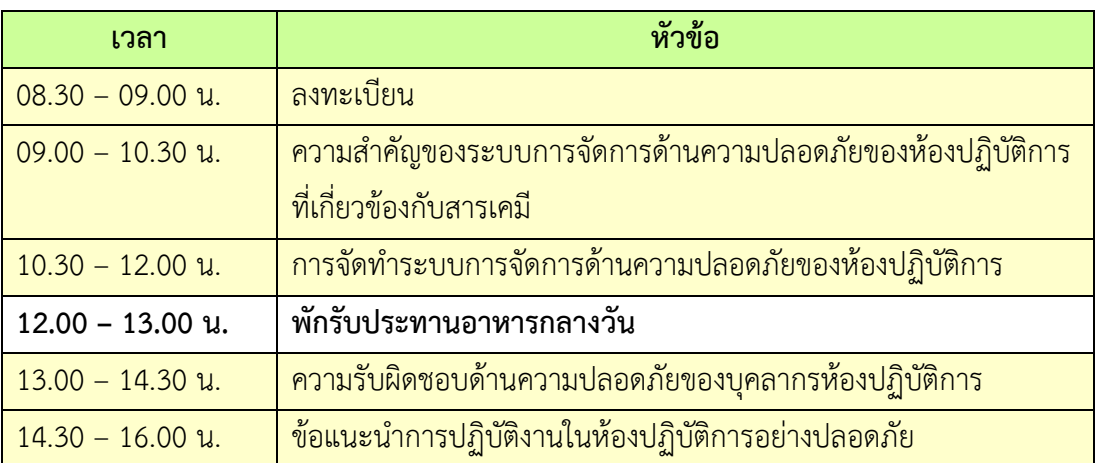

# **วันที่ ๒**

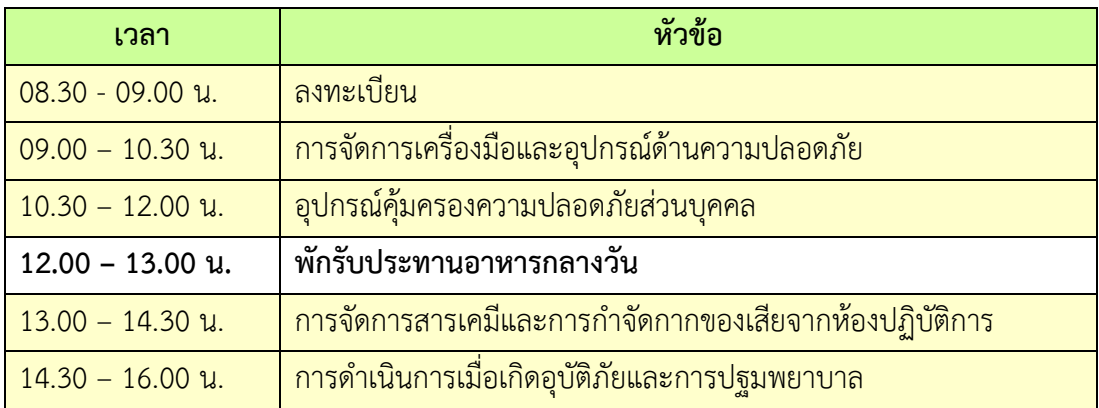

**หมายเหตุ :** พักรับประทานอาหารว่าง 10.30 น. และ 14.30 น.

- 1. ผู้จัดฝึกอบรมจะส่ง link และ meeting ID ให้กับผู้เข้าอบรมทาง Email
- 2. การอบรมให้ผู้เข้าอบรมใช้ **Computer / Notebook 1 เครื่อง / 1 ท่าน เท่านั้น** เพื่อผู้จัดฝึกอบรมจะ สามารถเช็คชื่อท่าน และจัดกลุ่มกิจกรรมได้
- 3. การลงทะเบียน (เช็คชื่อ) ผู้จัดฝึกอบ รมจะเช็คชื่อออนไลน์หลังจากเข้าห้องอบ รม ดังนั้นท่ าน จะต้องเข้าอบรมตามกำหนดการที่แจ้งเบื้องต้น มิเช่นนั้นชั่วโมงการเข้าอบรมอาจจะไม่ครบ 75% <mark>หมายเหตุ ผู้เข้าอบรมทุกท่านจะต้อง <u>เปิดกล้อง</u> ไว้ตลอดเวลาของการฝึกอบรม ทั้งนี้ทางสำนักฯ จะมีการ</mark> สุ่มเช็คการเข้าอบรมของผู้เข้า<mark>อบรมเป็นระยะ</mark>
- 4. ข้อปฏิบัติในการเข้าร่วมการฝึกอบรม

4.1 คลิ๊กที่รูป "<mark>หูฟัง" (Join Audio) แล้วเลือก Device Audio หรือ Co</mark>mputer Audio เพื่อเปิด การใช้เสียง มิเช่นนั้นท่านจะไม่ได้ยินเสียง

ี 4.2 เปลี่ยนชื่<mark>อของท่าน โดยใส่ลำดับที่ ตามด้วยชื่อ-นาสกุล (ภาษาไทย) แล้วต</mark>ามด้วยชื่อย่อบริษัท (ภาษาอังกฤษ) หากไม่มีให้ใช้เป็นภาษาไทย

4.3 ผู้เข้าฝึกอบ รมทุกท่าน **กรุณ าตรวจสอบความถูกต้องของรายชื่อตามใบรายชื่อที่อยู่ใน เล่ ม เอ ก ส า ร ก า ร ฝึ ก อ บ ร ม อ อ น ไ ล น์ ที่ ท า ง ส า นั ก ฯ จ ะ ส่ ง เข้ า อี เม ล ผู้ เข้ า ฝึ ก อ บ ร ม**  ้ (ก่อนการฝึกอบรม) เพื่อนำรายชื่อไปออกประกาศนียบัตรหลังจากจบการฝึกอบรม

้<mark>วิธีทำ</mark> participant เ<mark>อาเมาส์ชี้ที่ชื่อตัวเอง จะปรากฏตัวเลือก mute/unmute แล</mark>ะ more เลือก more แล้ว ู เลือก rename แล้วเปลี่ย<mark>นชื่อโดยใส่ลำดับที่ ตามด้วยชื่อ-นามสกุล (ภาษาไ</mark>ทย) แล้วตามด้วยชื่อย่อบริษัท (ภาษาอังกฤษ) ที่ท่านลงทะเบียน

**กรณีผู้เข้าฝึกอบรม**

**ล าดับเลขที่ (No.)...............ชื่อ-นามสกุล (ภาษาไทย).................บริษัท.................**

ี สำหรับวิทยากร จะใช้คำว่า DSS1 ชื่อ-นามสกุล (ภาษาไทย) , DSS2 ชื่อ-นามสกุล (ภาษาไทย) เรียงไปตามลำดับ

## **กรณีวิทยากร**

**DSS1 ชื่อ-นามสกุล (ภาษาไทย)..................... DSS2 ชื่อ-นามสกุล (ภาษาไทย).....................**

- 4.3 ขณะฟังบรรยาย โปรดปิดไมโครโฟน เพื่อป้องกันเสียงรบกวนผู้เข้าอบรมท่านอื่นในการติดต่อ / การถาม ค าถามวิทยากรขณะบรรยาย ให้ใช้ฟังก์ชั่นการยกมือ (raise hand) เพื่อขออนุญาตวิทยากร
- 4.4 สามารถใช้ช่องทางการแชทกลุ่ม ZOOM เพื่อติดต่อกับวิทยากร / เจ้าหน้าที่จัดการดูแล การอบรมได้